# Stat 302 Statistical Software and Its Applications Graphics

#### Yen-Chi Chen

#### Department of Statistics, University of Washington

Spring 2017

## General Remarks on R Graphics

- $\triangleright$  A well constructed graph is worth a thousand words.
- $\triangleright$  Many people use R mainly for obtaining effective graphs.
- $\blacktriangleright$  You can annotate graphs in many ways.
- $\triangleright$  You can even use mathematical expressions in annotations.
- $\blacktriangleright$  There are many generic plot commands.
- $\triangleright$  Many further commands add graphics elements to plots.
- $\triangleright$  We will focus on 4 graphs: scatter plot, histogram, QQ plot, and box plot.
- $\triangleright$  We will not have time to cover all the details so I highly recommend you to do some practices on your own.
- ▶ See also: R Graphics by Paul Murrell, Chapman & Hall/CRC.

## Scatter Plot: plot (faithful)

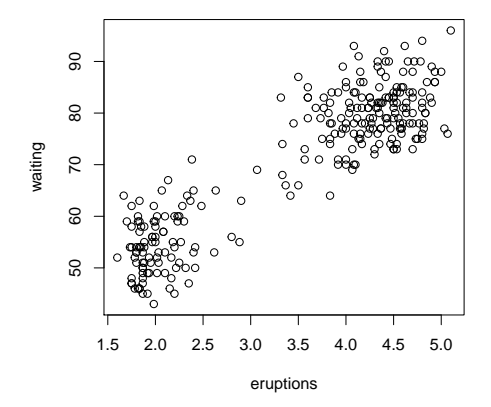

RStudio saves plots in various formats:  $\Rightarrow$  Plots  $\Rightarrow$  Export

## Comments on plot (faithful)

- $\triangleright$  faithful is a data frame with 2 columns: eruptions and waiting
- $\blacktriangleright$  From the data frame nature of 2 columns the plot command knows to plot one column against the other.
- $\blacktriangleright$  Normal usage is plot  $(x, y)$ with  $x$  and  $y$  numerical vectors of equal length.
- $\triangleright$  Note the resulting difference in the following commands

```
plot(faithful)
```

```
plot(faithful[,1],faithful[,2])
```
## plot(faithful[,1],faithful[,2])

#### plot(faithful[,1],faithful[,2])

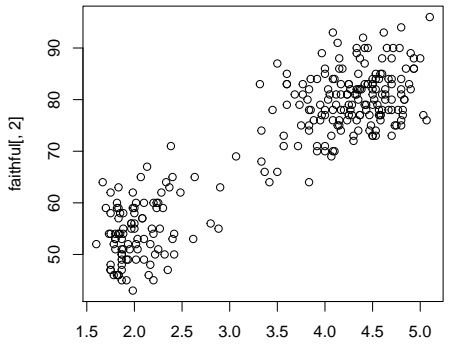

faithful[, 1]

## xlab/ylab: labels

plot(faithful[,1],faithful[,2], xlab="eruption length (min)", ylab="waiting time to next eruption (min)")

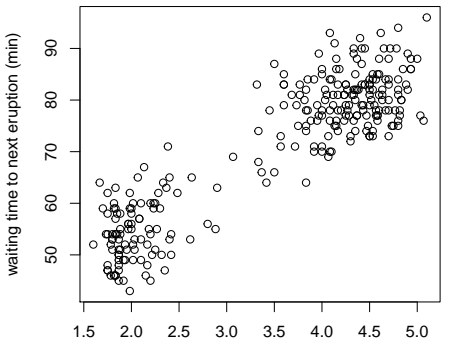

eruption length (min)

#### main: title

#### plot(faithful[,1],faithful[,2], main= "Old Faithful Dataset")

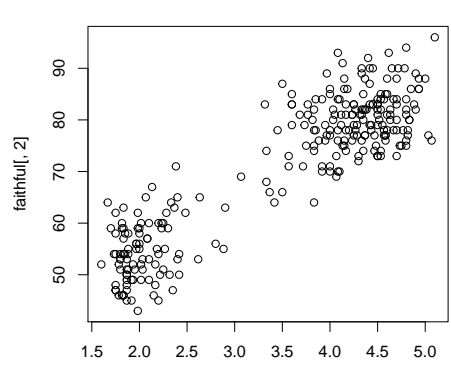

**Old Faithful Dataset**

## pch: type of points

#### plot(faithful[,1],faithful[,2], pch=20)

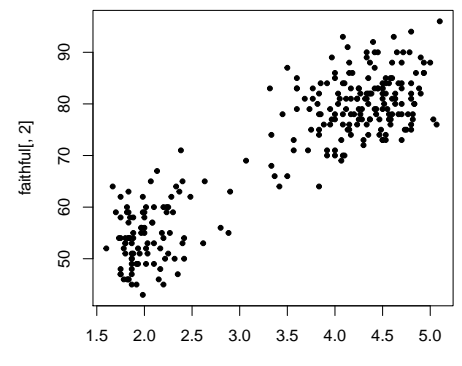

## pch: type of points

#### plot(faithful[,1],faithful[,2], pch=15)

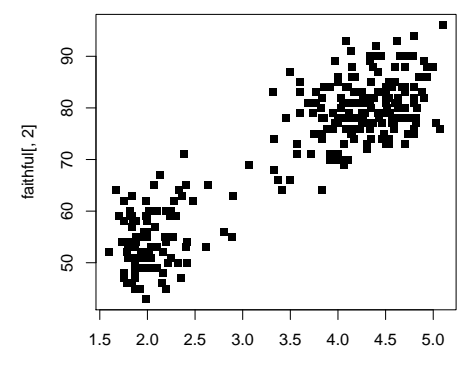

#### col: color

plot(faithful[,1],faithful[,2], pch=20, col="red")

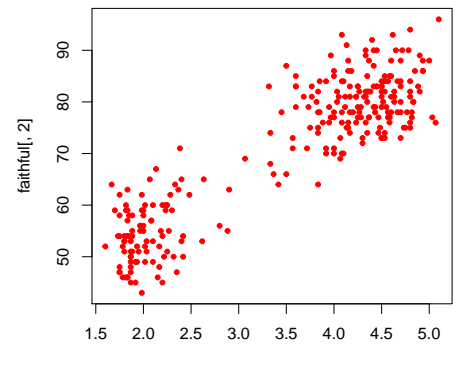

### col: color

plot(faithful[,1],faithful[,2], pch=20, col="orchid")

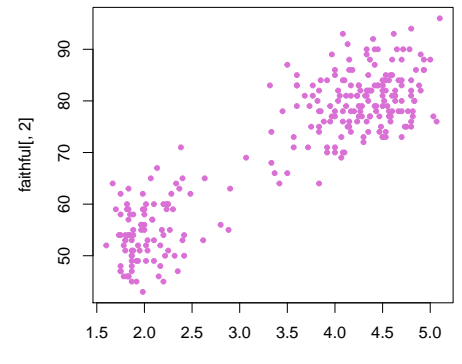

#### cex: size of points

plot(faithful[,1],faithful[,2], pch=20, col="orchid", cex=2)

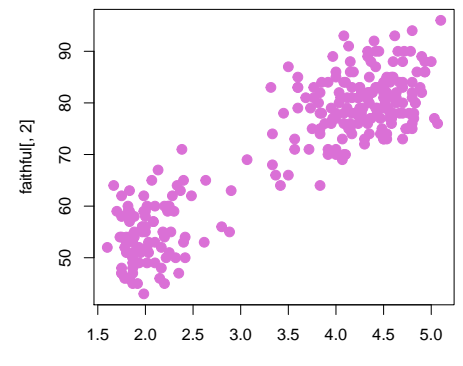

## Controlling Plot Options

- $\triangleright$  Many graphics functions allow fine tuning control as follows.
- Plot dimensions are controlled by  $x \lim_{x \to c} (x1, x2)$  and  $vlim=c(v1,v2)$ , using your  $x1$ ,  $x2$ ,  $v1$ ,  $v2$ .
- Axis labels are controlled by  $x$ lab="your  $x$ -label" and ylab="your y-label".
- $\triangleright$  Set the main plot title by main="Your Main Title".
- Set the plot sub title by  $sub="Your Sub Title".$
- $\triangleright$  See par for many graphics control options, like
	- cex, cex.axis, cex.main, cex.sub character expansion factors.
	- <sup>I</sup> col, col.axis, col.lab, col.main, col.sub specifying colors.
	- ▶ font, font.axis, font.lab, font.main, font.sub

font choices,  $1 =$  plain text (the default),  $2 =$  bold face,  $3 =$  italic and  $4 =$  bold italic.

 $\triangleright$  We do not have time to cover all of them but please try to practice changing each of them.  $13 / 41$ 

## abline(a, b) : adding a line

plot(faithful[,1],faithful[,2], pch=20, col="orchid") abline(a=33, b=11, lwd=3, col="limegreen")

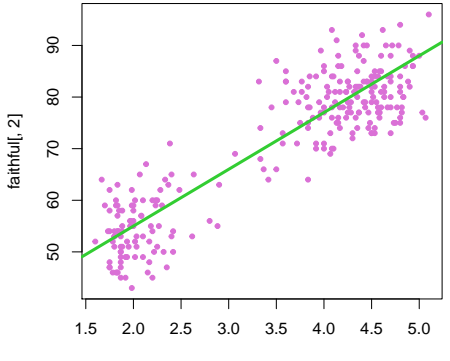

faithful[, 1]

## points(): adding points

plot(faithful[,1],faithful[,2], pch=20, col="orchid") points(x=2:5, y=c(90,80,70,60), pch=20, cex=2, col="royalblue")

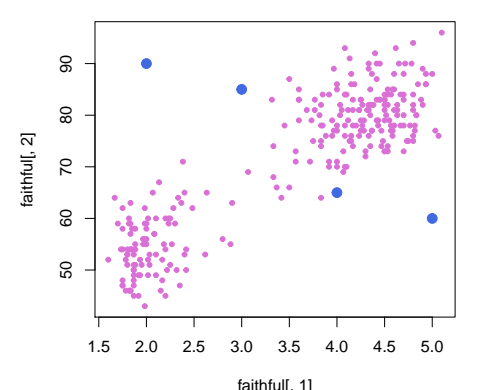

## lines(): connecting points by lines

plot(faithful[,1],faithful[,2], pch=20, col="orchid") lines(x=2:5, y=c(90,85,65,60), lwd=3, col="blue")

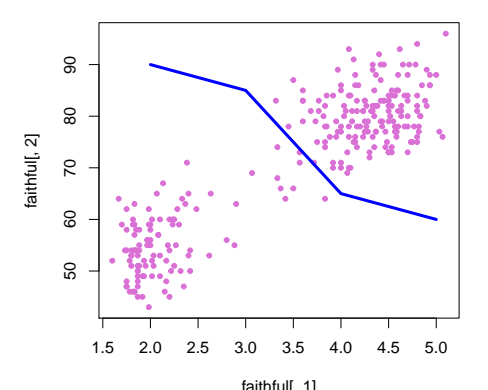

## Augmentation to Plots

- $\triangleright$  Some commands only work after a plot has been initiated.
- $\triangleright$  abline (a, b) draws line with intercept a and slope b.
- Seqments(...) draws line segment(s) from  $P_1$  to  $P_2$ .
- $\triangleright$  arrows (...) draws arrow(s) from  $P_1$  to  $P_2$ .
- I ines  $(i \ldots)$  draws curves through points by line segments.
- points( $\dots$ ) plots symbols (pch) at specified locations.
- polygon( $\ldots$ ), rect( $\ldots$ ) draw polygons and rectangles.
- $\triangleright$  text(...) puts specified text at selected positions.
- rand legend  $(i...)$  adds legends to plots.
- Intext  $(i \ldots)$  adds text to plot margins.
- $\triangleright$  and lots more  $\Rightarrow$  help.start()  $\Rightarrow$  An Introduction to R  $\Rightarrow$ 12 Graphical procedures  $\Rightarrow$  [12.2 Low-level plotting commands](https://cran.r-project.org/doc/manuals/r-release/R-intro.html#Low_002dlevel-plotting-commands)
- $\blacktriangleright$  Please try to practice them on your own.

#### 1. Try the following:

col\_tmp <- rep("limegreen",nrow(faithful)) col\_tmp[which(faithful\$eruptions<3)]<- "orchid" plot(faithful, pch=16, col=col\_tmp) abline(v=3, lwd=3, col="brown")

- 2. Try to change limegreen into orange and repeat the same procedure. What happened?
- 3. Try to change which(faithful\$eruptions<3) into which(faithful\$eruptions<2). What happened?

## Histogram: hist(faithful\$waiting)

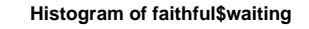

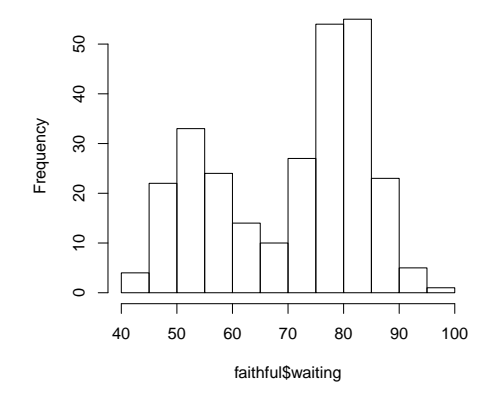

### breaks: break point for histogram

hist(faithful\$waiting,  $breaks = seq(from=40, to=100, by=2))$ 

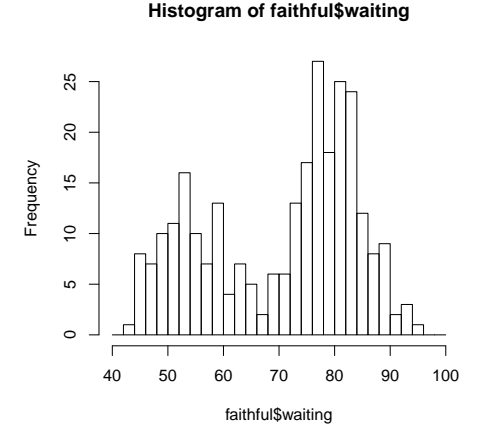

 $\rightarrow$  the by in the seq now gives the bin width of the histogram. 20/41

## breaks: break point for histogram

hist(faithful\$waiting, breaks=  $seq(from=40, to=100, by=1))$ 

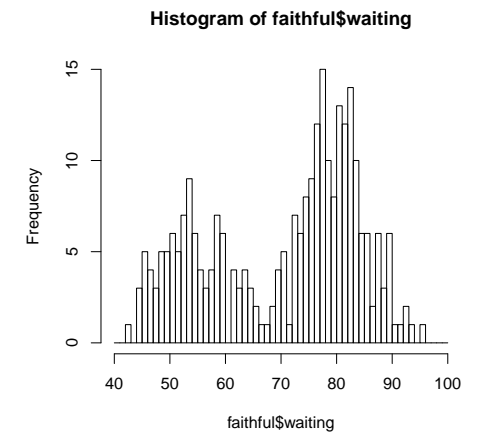

## col: color of the histogram

hist(faithful\$waiting, col="skyblue",  $breaks = seq(from=40, to=100, by=2))$ 

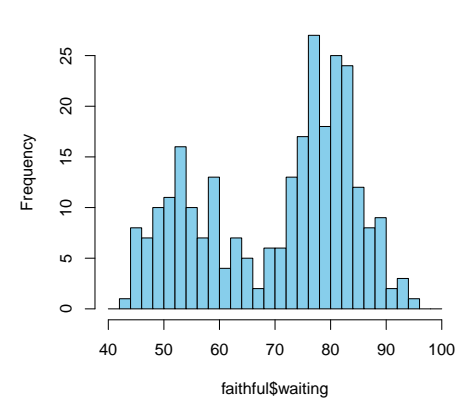

**Histogram of faithful\$waiting**

## col: color of the histogram

hist(faithful\$waiting, col=c("skyblue","blue"),  $breaks = seq(from=40, to=100, by=2))$ 

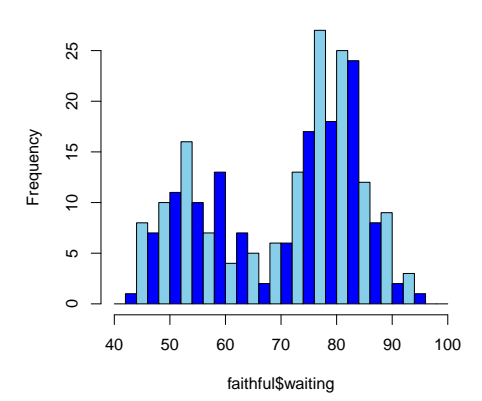

**Histogram of faithful\$waiting**

## A cool figure: think about what happened

hist break  $\le$ -seq(from=40,to=100, by=2) col break <- rep("pink", length(hist break)) col break[which(hist break<70)] <- "limegreen" hist(faithful\$waiting, col= col break,

breaks= hist\_break, main="A Cool Figure")

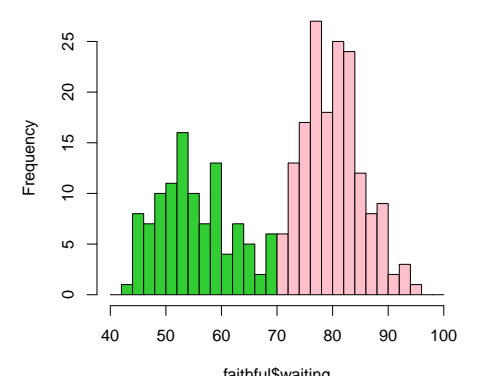

**A Cool Figure**

```
x \leftarrow \text{rnorm}(300)# x is a standard normal random sample, n=300
qqnorm(x, pch=16, cex=.5)# makes QQ-plot of sample
qqline(x)
# adds a fitted line to the previous plot.
# line is fitted through 1st and 3rd quartiles
```
## Normal QQ-Plot – 2

```
x \leftarrow \text{rnorm}(300)qqnorm(x,pch=16,cex=.5)
qqline(x)
```
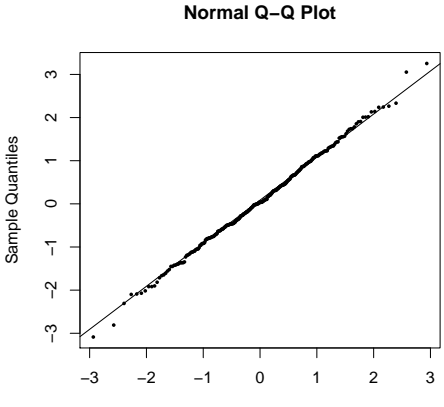

Theoretical Quantiles

## Normal QQ-Plot: waiting in the old faithful dataset

```
qqnorm(faithful$waiting, pch=15, cex=.5,
       main="QQ plot for waiting time")
qqline(faithful$waiting)
```
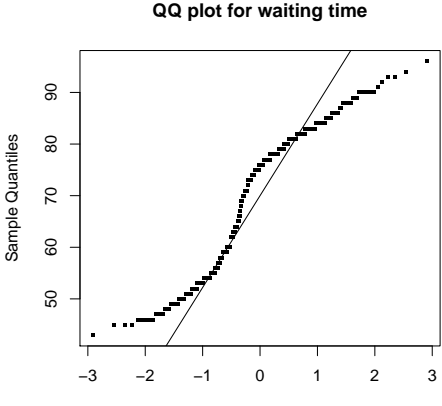

Theoretical Quantiles

#### Box Plots

boxplot(weight~feed,data=chickwts)

- # boxplot for variable weight, split
- # by the type of feed (factor)

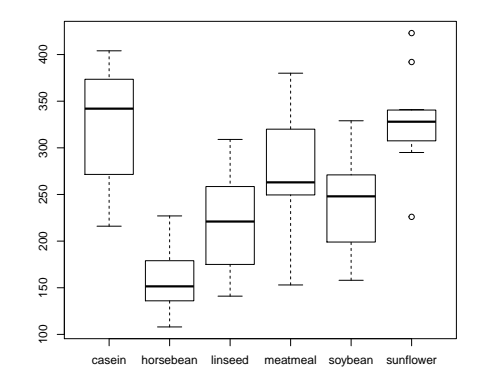

- **Figure 1.5** The horizontal box lines  $\equiv$  3 quartiles  $Q(.25), Q(.5), Q(.75)$ .
- $\blacktriangleright$  The dashed vertical lines extend to the adjacent values.
	- $\triangleright$  Compute the interquartile range  $IQR = Q(.75) Q(.25)$ .
	- $\triangleright$  The upper adjacent value is the largest observation  $\leq Q(.75) + 1.5 \times IQR$
	- $\blacktriangleright$  The lower adjacent value is the smallest observation  $> Q(.25) - 1.5 \times IQR$
- $\triangleright$  Points beyond adjacent values shown individually (outliers?)
- ► For  $\mathcal{N}(\mu, \sigma^2) \approx 0.35\%$  are beyond each adjacent value.
- $\triangleright$  data=chickwts  $\Rightarrow$  simpler reference to variables.
- $\triangleright$  weight  $\sim$  feed implies boxplots for the factor of feed.

#### Box Plots: col

```
col_tmp <- c("lawngreen","orchid","orange",
             "khaki", "steelblue","violetred")
boxplot(weight~feed,data=chickwts,
        col = col tmp)
```
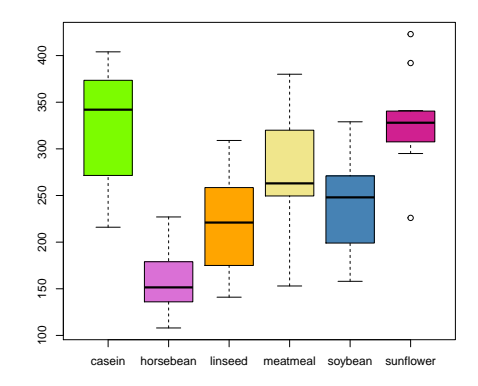

### Box Plots: many inputs

boxplot(iris\$Sepal.Length,iris\$Sepal.Width, iris\$Petal.Length, names=c("Sepal.Length", "Sepal.Width", "Petal.Length"), main="Iris (partial)", ylab="cm")

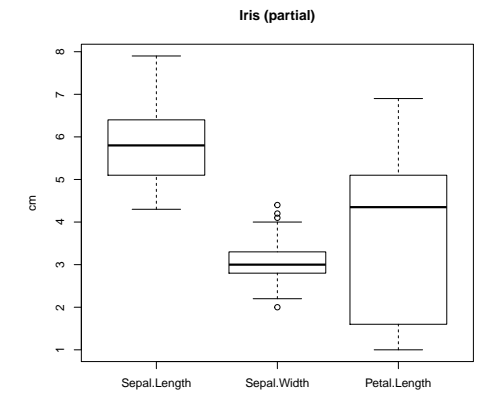

 $\rightarrow$  try to change each argument a bit to understand their functions.

 $\blacktriangleright$  The plot () function has some very power features.  $\blacktriangleright$  Here I will show you two features.

```
par(mfrow=c(1,3))
```
plot(LakeHuron,type="l",main='type="l"') # points connected by lines

plot(LakeHuron,type="p",main='type="p"') # only points are plotted

plot(LakeHuron,type="b",main='type="b"') # both points and lines are plotted

# see ?plot for more on the type argument

#### Lake Huron Plots: a time series dataset

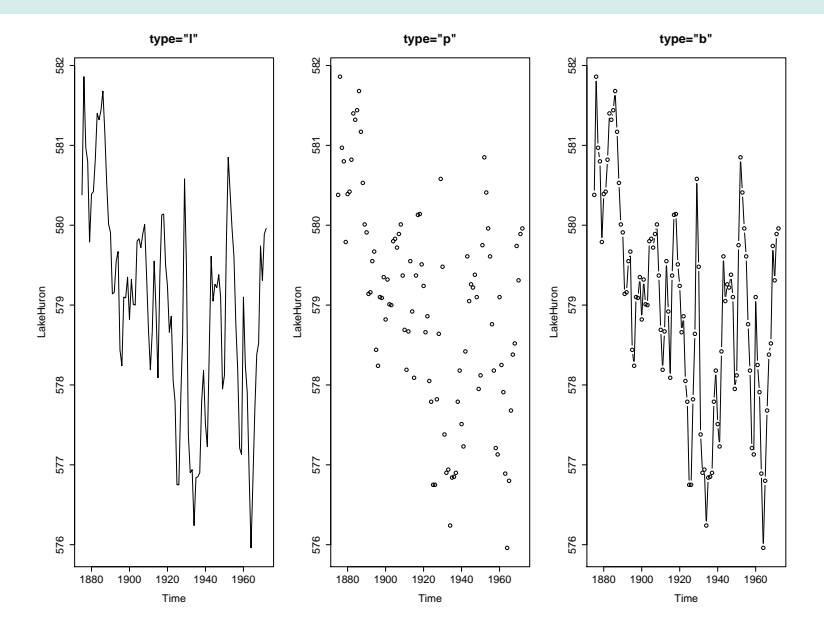

34 / 41

### Visualizing a multivariate data

plot (iris, col= rep(c("red","blue","orange"), each=50))

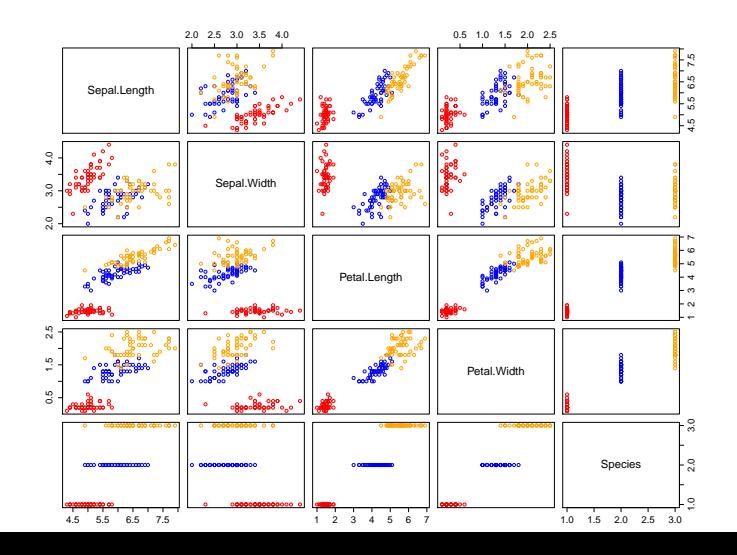

 $35/41$ 

- $\triangleright$  We indicated the interactive way within the RStudio interface.
- $\blacktriangleright$  There are also various other ways by direct commands.
- ▶ pdf(file="myplot.pdf", width=8,height=6) opens pdf-file "myplot.pdf". width, height are in inches.
- $\triangleright$  Any subsequent graphics commands produce output to that file, until  $dev.$  of  $f()$  is issued, or the R session terminates.
- $\triangleright$  Similar commands exist for other graphics formats ⇒ ?Devices

for tiff, jpeg, bmp, png, postscript, quartz (Mac).

- $\triangleright$  Add-on packages provide more graphics capabilities. We mention just two.
- $\triangleright$  These are too complex to delve into here. Good as projects.
- $\blacktriangleright$  The lattice package.
- $\triangleright \Rightarrow$  Book: Lattice: Multivariate Data Visualization with R, Springer 2008, by Deepayan Sarkar, creator of the package.
- $\blacktriangleright$  The ggplot2 package, not covered here, but see R Graphics Cookbook by Winston Chang, O'Reilly, 2013.
- Interactive and Dynamic Graphics for Data Analysis with  $R$  and GGobi, Springer 2007, by Dianne Cook and Deborah Swayne.

## In-class Exercises - 2

#### 1. Try the following:

```
hist(faithful$waiting,
     breaks=seq(from=40,to=100, by=2),
     col=1:8)
```
- 2. Change  $col=1:8$  into  $col= c("red", "red", "blue")$ . What happened to the histogram?
- 3. Try to color the histogram so that bins corresponding to waiting time less than 80 are red while the other bins are in blue color.
- 4. You can learn more in the following link: [https://cran.r](https://cran.r-project.org/doc/manuals/r-release/R-intro.html#Graphics)[project.org/doc/manuals/r-release/R-intro.html#Graphics](https://cran.r-project.org/doc/manuals/r-release/R-intro.html#Graphics)
- $\triangleright \Rightarrow$  ?plotmath gives documentation on it.
- $\triangleright$  > demo (plotmath) gives examples by commands and results.
- $\blacktriangleright$  Murrell, P. and Ihaka, R. (2000) "An approach to providing mathematical annotation in plots." Journal of Computational and Graphical Statistics, 9, 582-599.

## Appendix: Normal Sample Histogram and Density

```
normalhist \le function (n=1000) {
    x \le - rnorm(n)
    xx < - seq (-4, 4, .1)hist(x,breaks=xx,probability=T,
          main="normal histogram")
    yy \leftarrow dnorm(xx)lines(xx,yy,col="blue")
    text (-4, .3, expression (varphi(x) ==over(1, sqrt(2*pi)) *phantom(0) *
         e^{(-x^{2}/2)}, adj=0, col="blue")
```
}

**normal histogram**

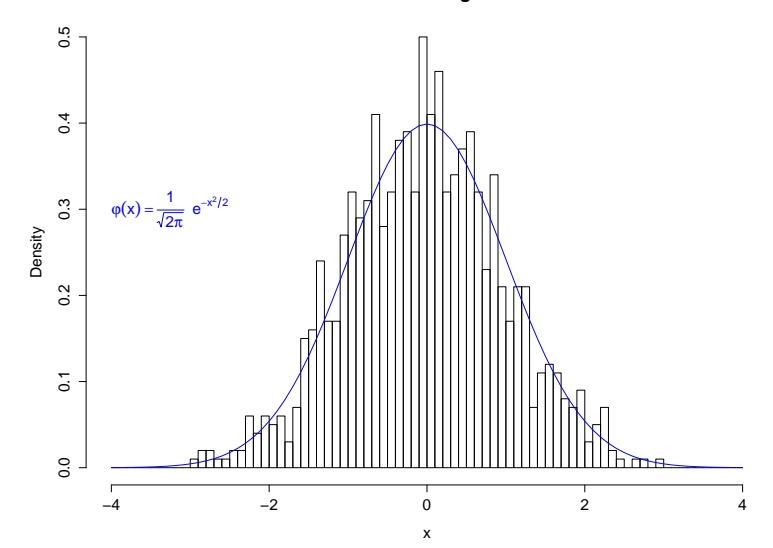